# Configuratie-handleiding voor de migratie van het lokale serviceprofiel naar Global in UCS **Central**

# Inhoud

**Inleiding** Voorwaarden Vereisten Gebruikte componenten Stappen voor migratie Stap 1. Document Pool ID's/Policy/VLAN's/VSAN's/sjablonen van lokale SP's zoals hieronder gemarkeerd. Stap 2. Maak alle ID's/beleid/VLAN's/VSAN's/sjablonen en GLOBAL-SP in UCS Central opnieuw aan. Stap 3. Registreer UCS Central. Stap 4. Migreer lokaal profiel naar mondiaal profiel. Stap 5. Controleer het nieuwe wereldwijde profiel. Stap 6. Koppel de GLOBAL-SP aan de aangewezen server. Stap 7. Opstartserver van SAN LUN na de nieuwe Global SP-toewijzing Gerelateerde informatie

# Inleiding

Dit document beschrijft hoe u lokaal serviceprofiel naar wereldwijde carriers kunt migreren of hoe u bij een domein dat niet per ongeluk bij een centraal onderdeel is geregistreerd, dit kunt doen

# Voorwaarden

### Vereisten

Cisco raadt kennis van de volgende onderwerpen aan:

- Cisco Unified Computing System-systeem
- UCS Central
- Procedure om lokaal naar mondiaal profiel te migreren

Ga onder de procedure naar de meest uitdagende UseCase, Opstarten vanuit SAN met Remote Storage Boot LUN's, die al binnen elk serviceprofiel aan Target Initiators (WWPN's) zijn gekoppeld. Tijdens de migratie moeten de identificatiegegevens gelijk blijven.

### Gebruikte componenten

De informatie in dit document is gebaseerd op de volgende software- en hardware-versies:

- Cisco Unified Computing System Manager (UCSM)
- Fabric Interconnect (FI)
- UCS Central-run op ESXi VM

De informatie in dit document is gebaseerd op de apparaten in een specifieke laboratoriumomgeving. Alle apparaten die in dit document worden beschreven, hadden een opgeschoonde (standaard)configuratie. Als uw netwerk live is, moet u de potentiële impact van elke opdracht begrijpen.

## Stappen voor migratie

- 1. Document Pool ID's/Policy/VLAN's/VSAN's/sjablonen van lokale SP's.
- 2. Voer alle ID's/beleid/VLAN's/VSAN's/sjablonen en GLOBAL-SP's in UCS Central opnieuw in.
- 3. Registreer UCS Central.
- 4. Lokaal profiel naar Global profiel migreren.
- 5. Controleer of ID's de juiste ID's zijn voor de specifieke Zoned Server in de nieuwe GLOBAL-SP.
- 6. Associeer de GLOBAL-SP aan de aangewezen server.
- 7. Opslagserver van SAN LUN.

### Stap 1. Document Pool ID's/Policy/VLAN's/VSAN's/sjablonen van lokale SP's zoals hieronder gemarkeerd.

UCS-FI # scope org / UCS-FI /org # show service-profile status Service Profile Name Server Assignment Association Power State Op State -------------------- ------- ---------- -------------- -------------- -------- **SP01 1/3 Assigned Associated On Ok** UCS-FI /org # scope service-profile **SP01**  UCS-FI /org/service-profile # **show detail** Service Profile: Service Profile Name: **SP01 Boot Policy: LocalDisk BIOS Policy: ESX\_BIOS Host f/w Policy: global-default Local Disk Policy: LocalDisk Maintenance Policy: UserAck** Power Policy: **PowerCap** Stats Policy: **TemThreshold** Scrub Policy: **global-default**

UCS-FI /org/service-profile # **show identity** Service Profile Name: **SP01** UUID Suffix Pool: P\_1

```
Dynamic UUID: c9fe0fd0-d051-11e3-00ff-000000000101
VNIC FC Node:
WWNN Pool: P_N_1
     Dynamic WWNN: 20:FF:00:25:B5:00:01:01
```

```
UCS-FI /org/service-profile # show vnic identity
vNIC:
Name Type Fabric ID Dynamic MAC Addr
---------- ------- --------- ----------------
ESX_Dat_A1 Ether A 00:25:B5:0A:04:01
ESX_Dat_A2 Ether A 00:25:B5:0A:04:02
ESX_Dat_A3 Ether A 00:25:B5:0A:04:03
ESX_Dat_A4 Ether A 00:25:B5:0A:04:04
vHBA:
Name Type Fabric ID Dynamic WWPN
---------- ------- --------- ------------
ESX_FCDat_A1 Fc A 20:FF:00:25:B5:0A:04:01
ESX_FCDat_A2 Fc A 20:FF:00:25:B5:0A:04:02
ESX_FCDat_B1 Fc B 20:FF:00:25:B5:0B:04:01
UCS-FI /org/service-profile # show vnic ESX_Vcon detail
vNIC:
  Adapter Policy: global-VMWare
   QoS Policy: ESX_QoS
     Network Control Policy: CDP_EN
      Stats Policy: TemThreshold
UCS-FI /org/service-profile # show vhba ESX_SB_A1 detail
vHBA:
```
 Adapter Policy: **global-VMWare** Stats Policy: **G-TemThreshold**

### Stap 2. Maak alle ID's/beleid/VLAN's/VSAN's/sjablonen en GLOBAL-SP in UCS Central opnieuw aan.

- Mondiale Pools, Beleid, VLAN's, VSAN's, vNIC-sjablonen, vHBA-sjablonen, LAN maken
- Connectiviteitsbeleid, SAN-connectiviteitsbeleid, Global Service Profile sjablonen en Global Service Profiles.
- Wanneer u mondiale VSAN's maakt met dezelfde ID's als lokaal gedefinieerde VSAN's in UCS Manager, zorg er dan voor dat de Global Name uniek is, neem dan een "G-"voor de VSAN-naam in overweging en zorg er ook voor dat de FCoE VLAN-id op de nieuw gemaakte Global VSAN-switches Precies de FCoE VLAN-ID is ingesteld op de corresponderende Local VSAN. Als de VSAN-ID hetzelfde is en de FCoE-ID anders is, wordt een fout opgetreden bij de Global Service Profile Association.
- Door de oprichting van de mondiale SP's zullen nieuwe UUID-, MAC's, WWNN- en WWPN's worden toegewezen aan hun respectieve mondiale ID-pools.
- Pas dit nieuwe beleid toe op het nieuwe mondiale sjabloon.
- Wereldwijde serviceprofiel implementeren SP01 GP van sjabloon
- Stel WNN/WWPN/MAC in op nieuw Global Profile SP01\_GP om dezelfde ID's te behouden

Opmerking: Door de oprichting van de mondiale SP's zullen nieuwe UUID-, MAC's, WWNNen WWPN's worden toegewezen aan hun respectieve mondiale ID-pools.

Raadpleeg de configuratiehandleiding voor het toewijzen van ID's door CLI

```
UCS-CENTRAL# connect resource-mgr
UCS-CENTRAL(resource-mgr)# scope org /
UCS-CENTRAL(resource-mgr) /org # scope service-profile SP01_GP
UCS-CENTRAL(resource-mgr) /org/service-profile # set identity dynamic-wwnn
20:FF:00:25:B5:00:01:01
UCS-CENTRAL(resource-mgr) /org/service-profile* # commit-buffer
UCS-CENTRAL(resource-mgr) /org/service-profile # scope vnic ESX_Dat_A1
UCS-CENTRAL(resource-mgr) /org/service-profile/vnic # set identity dynamic-mac 00:25:B5:0A:04:01
UCS-CENTRAL(resource-mgr) /org/service-profile/vnic* # commit-buffer
UCS-CENTRAL((resource-mgr) /org/service-profile # scope vhba ESX_FCDat_A1
UCS-CENTRAL((resource-mgr) /org/service-profile/vhba # set identity dynamic-wwpn
20:FF:00:25:B5:0A:04:01
```
CODVQUCSCEN01(resource-mgr) /org/service-profile/vhba\* # commit-buffer

Gebruik eenvoudig UCS Central PowerTool-script om de oorspronkelijke (correct gezuiverde) WPN's en andere ID's te ruilen of toewijzen. Deze ID's maken deel uit van de aangelegde wereldwijde pools en de ID Universe geeft de "In-use" status weer zodra deze ID's correct zijn toegewezen.

Dit is slechts een voorbeeld van UCS Central PowerTools Script en is geen officieel ondersteund product van Cisco. Gebruik dit op eigen risico en test eerst in een lab voordat u het gebruikt in de productie. Bewerk het script volgens de instellingen van uw Global SP, Orgs, ID's, Beleid, enz.

#### Raadpleeg de handleiding voor meer informatie

```
Change To (from Local SP) UUID: dc81c8de-3b00-11e5-0000-000000000025 Change To (from Local SP)
MAC for vnic0: 00:25:B5:00:00:25
Change To (from Local SP) MAC for vnic1: 00:25:B5:00:00:26
Change To (from Local SP) WWNN ID: 20:00:00:25:B5:00:00:25
Change To (from Local SP) WWPN for A Fabric: 20:00:00:25:B5:AA:00:25 Change To (from Local SP)
WWPN for B Fabric: 20:00:00:25:B5:BB:00:25
Start-UcsCentralTransaction
$mo = Get-UcsCentralOrg -Name root | Add-UcsCentralServiceProfile -Name "SP01_GP" -ModifyPresent
-Uuid "0909ac8a-2411-11e4-0000-181401000099"
$mo_1 = $mo | Add-UcsCentralVnic -ModifyPresent -Name "eth0" -Addr "00:25:B5:0A:04:01"
$mo_2 = $mo | Add-UcsCentralVnic -ModifyPresent -Name "eth1" -Addr "00:25:B5:0A:04:02"
$mo_3 = $mo | Add-UcsCentralVhba -ModifyPresent -Name "fc0" -Addr "20:FF:00:25:B5:0A:04:01"
$mo_4 = $mo | Add-UcsCentralVhba -ModifyPresent -Name "fc1" -Addr "20:FF:00:25:B5:0A:04:02"
$mo_5 = $mo | Add-UcsCentralVnicFcNode -ModifyPresent -Addr "20:01:00:25:B5:14:01:99" Complete-
UcsCentralTransaction
Start-UcsCentralTransaction
$mo = Get-UcsCentralOrg -Name root | Add-UcsCentralServiceProfile -Name "SP01_GP" -ModifyPresent
-Uuid derived
$mo_1 = $mo | Add-UcsCentralVnic -ModifyPresent -Name "eth0" -Addr derived
$mo_2 = $mo | Add-UcsCentralVnic -ModifyPresent -Name "eth1" -Addr derived
$mo_3 = $mo | Add-UcsCentralvhba -ModifyPresent -Name "fc0" -Addr derived
$mo_4 = $mo | Add-UcsCentralvhba -ModifyPresent -Name "fc1" -Addr derived
$mo_5 = $mo | Add-UcsCentralVnicFcNode -ModifyPresent -Addr pool-derived
```
Doe dit met elke ID die u handmatig wilt toewijzen

#### Stap 3. Registreer UCS Central.

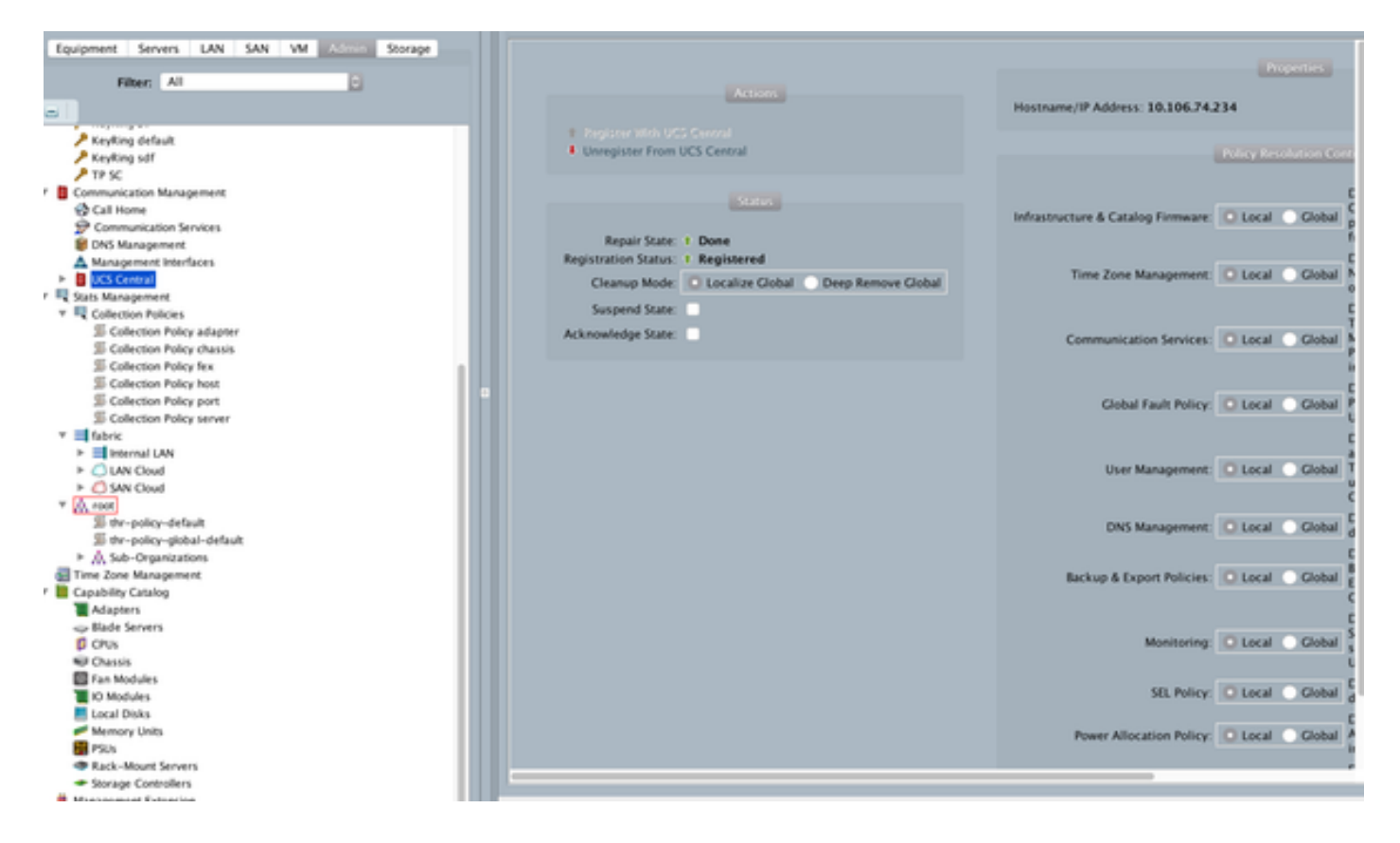

### Stap 4. Migreer lokaal profiel naar mondiaal profiel.

- Server met lokale SP scherp afsluiten
- Local SP disassociëren
- Verwijdert Local-SP (herstelt toegewezen ID's terug in pool met ongebruikte status)

Raadpleeg de configuratiehandleiding voor meer informatie over het beheer van het serviceprofiel in UCSM

### Stap 5. Controleer het nieuwe wereldwijde profiel.

```
UCS-FI /org # show service-profile status
Central(resource-mgr) /org/service-profile # show identity
```
#### Stap 6. Koppel de GLOBAL-SP aan de aangewezen server.

Raadpleeg de configuratiehandleiding voor de koppeling van de SP uit het midden

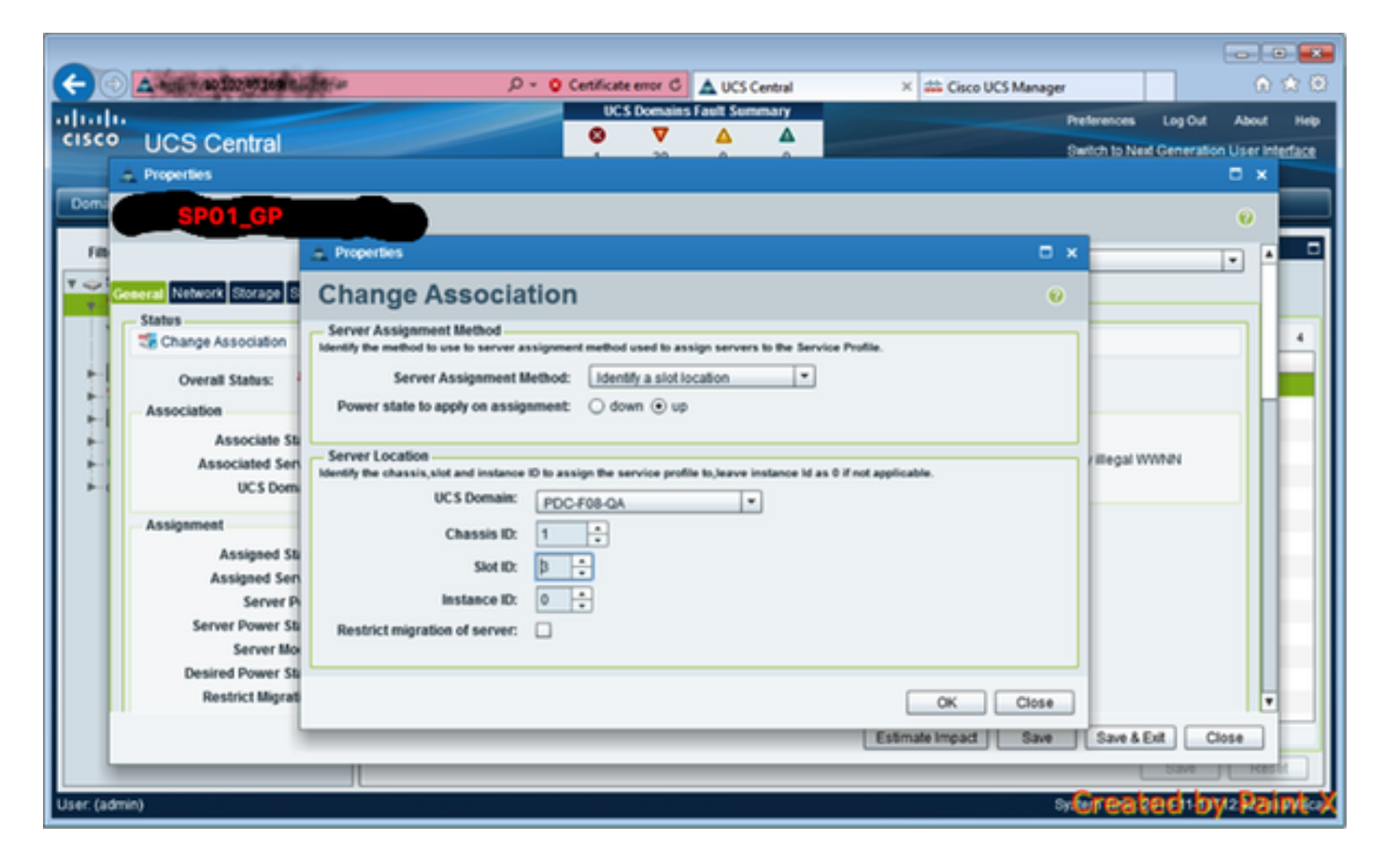

### Stap 7. Opstartserver van SAN LUN na de nieuwe Global SP-toewijzing

Controleer of de server vanuit SAN via de KVM-console kan starten

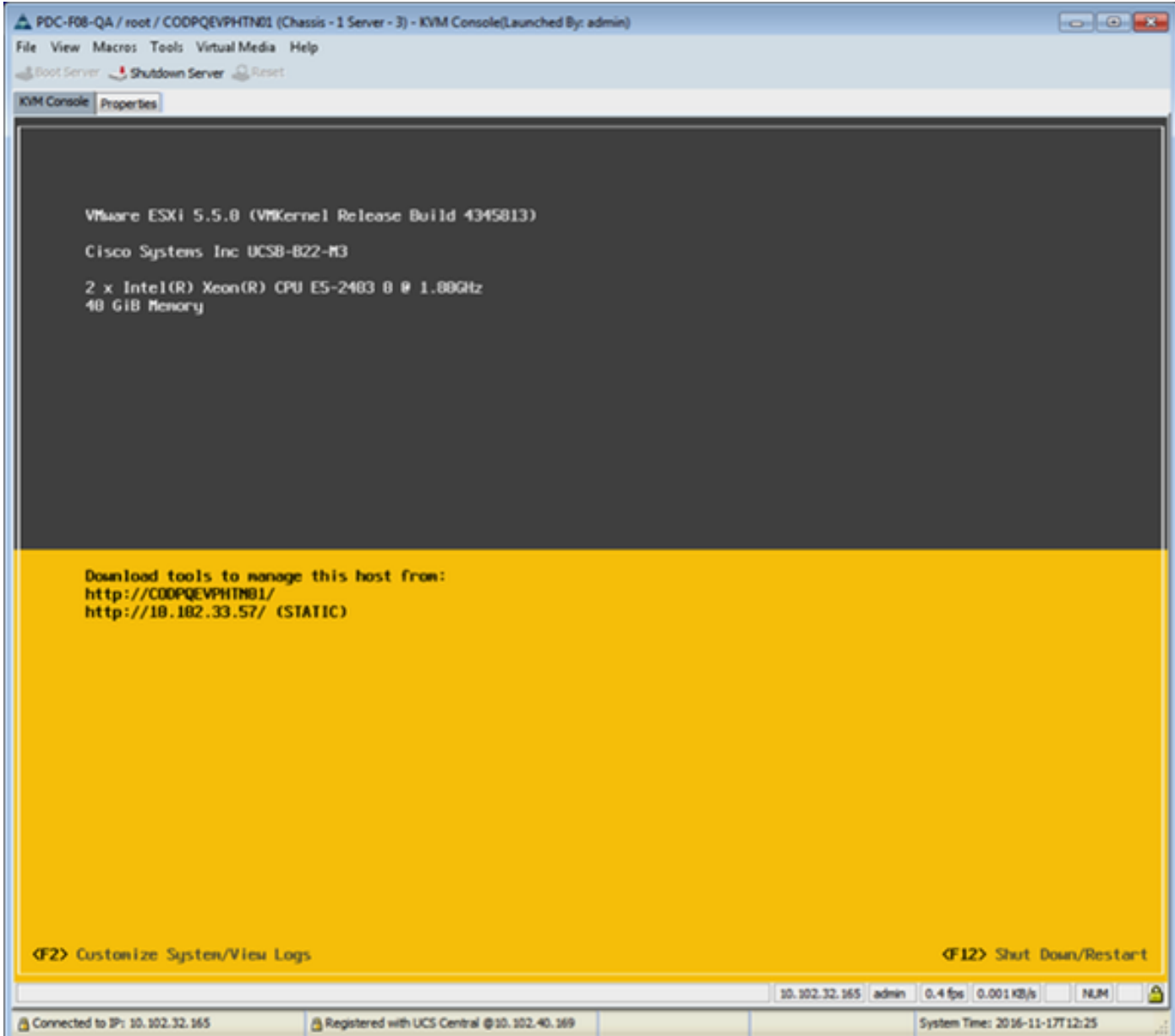

# Gerelateerde informatie

- UCS-configuratiehandleiding [http://www.cisco.com/c/en/us/support/servers-unified-computing/ucs-central](/content/en/us/support/servers-unified-computing/ucs-central-software/products-installation-and-configuration-guides-list.html)[software/products-installation-and-configuration-guides-list.html](/content/en/us/support/servers-unified-computing/ucs-central-software/products-installation-and-configuration-guides-list.html)
- Centrale beste praktijken [https://communities.cisco.com/servlet/JiveServlet/downloadBody/66619-102-3-](https://communities.cisco.com/servlet/JiveServlet/downloadBody/66619-102-3-120435/UCS%20Central%20Operations%20and%20Best%20Practice%20Guide.pdf) [120435/UCS%20Central%20Operations%20and%20Best%20Practice%20Guide.pdf](https://communities.cisco.com/servlet/JiveServlet/downloadBody/66619-102-3-120435/UCS%20Central%20Operations%20and%20Best%20Practice%20Guide.pdf)
- Centrale configuratiehandleiding [http://www.cisco.com/c/en/us/support/servers-unified-computing/ucs-manager/products](/content/en/us/support/servers-unified-computing/ucs-manager/products-installation-and-configuration-guides-list.html)[installation-and-configuration-guides-list.html](/content/en/us/support/servers-unified-computing/ucs-manager/products-installation-and-configuration-guides-list.html)
- PowerTools Suite <https://communities.cisco.com/docs/DOC-37154>